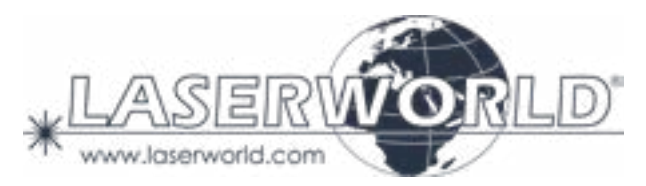

# **Manual / Bedienungsanleitung / Mode d´emploi Club Series Laserworld CS-1000RGB**

**Please spend a few minutes to read this manual fully before operating this laser!**

**Bitte lesen Sie diese Bedienungsanleitung sorgfältig vor Inbetriebnahme dieses Showlasersystems!**

**Avant d'utiliser cet appareil pour la première fois nous vous recommandons de lire cette notice d'utilisation!**

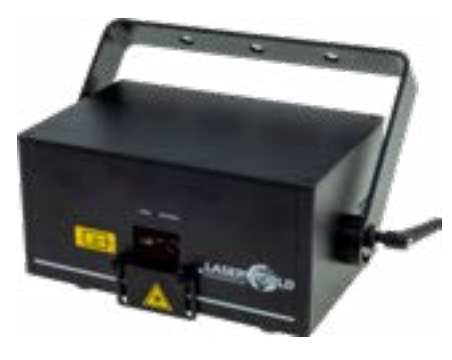

English Deutsch Français

07/2022

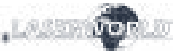

#### **Legal notice:**

Thank you for purchasing this Laserworld product.

Due to continual product developments and technical improvements,

Laserworld (Switzerland) AG reserves the right to make modifications to its products. This manual and its content have been made with due care but Laserworld (Switzerland) AG cannot however, take any responsibility for any errors, omissions or any resulting damages forthwith.

The brands and product names mentioned in this manual are trade marks or registered trade marks of their respective owners.

Attention: This device is a show laser device for commercial use. This device is not a laser pointer, not suitable for pointing purposes and must not be used as a laser pointer.

#### **Rechtlicher Hinweis:**

Die Firma Laserworld (Switzerland) AG behält sich das Recht vor, Änderungen an ihren Pro dukten vorzunehmen, die der technischen Weiterentwicklung dienen. Diese Änderungen werden nicht notwendigerweise in jedem Einzelfall dokumentiert.

Diese Betriebsanleitung und die darin enthaltenen Informationen wurden mit der gebote nen Sorgfalt zusammengestellt. Die Firma Laserworld (Switzerland) AG übernimmt jedoch keine Gewähr für Druckfehler, andere Fehler oder daraus entstehende Schäden.

Die in dieser Bedienungsanleitung genannten Marken und Produktnamen sind Warenzei chen oder eingetragene Warenzeichen der jeweiligen Eigentümer.

Achtung: Bei diesem Gerät handelt es sich um ein Showlasergerät für den gewerblichen Einsatz. Dieses Gerät ist kein Laserpointer, nicht für Zeigezwecke geeignet und darf auch nicht dafür verwendet werden.

#### **Information juridique :**

L'entreprise Laserworld (Switzerland) AG se réserve le droit d'effectuer des modifications concernant leurs produits et ainsi de répondre au développement technique. Ces modifi cations ne seront pas nécessairement annoncées en tout cas spécifique. Ce mode d'emploi et les informations contenues dedans ont été établis avec le soin minutieux qui s'impose dans ce cas.

Laserworld (Switzerland) AG ne pourra pas être tenue responsable pour d'éventuelles er reurs d'impression ou dommages en résultants.

En cas de doutes, veuillez toujours contacter Laserworld (Switzerland) AG . Les noms de marques et de produits utilisés dans ce mode d'emploi sont des marques de fabrique ou des marques déposées.

#### **L'utilisation est réservée à un usage professionnel selon décret n°2007-665 du 2 mai 2007 relatif à la sécurité des appareils à laser sortant!**

**Article 4 bis :** 

« Les usages spécifiques autorisés pour les appareils à laser sortant d'une classe supérieure à 2 sont les usages professionnels suivants : (…)

9° Spectacle et affichage :

Toutes les applications de trajectoire, de visualisation, de projection ou de reproduction d'images en deux ou trois dimensions. »

Attention : Cet appareil est un projecteur laser destiné à un usage commercial. Cet appareil n'est pas un pointeur laser, il ne convient pas pour le pointage et ne doit pas être utilisé à cette fin.

## **Content**

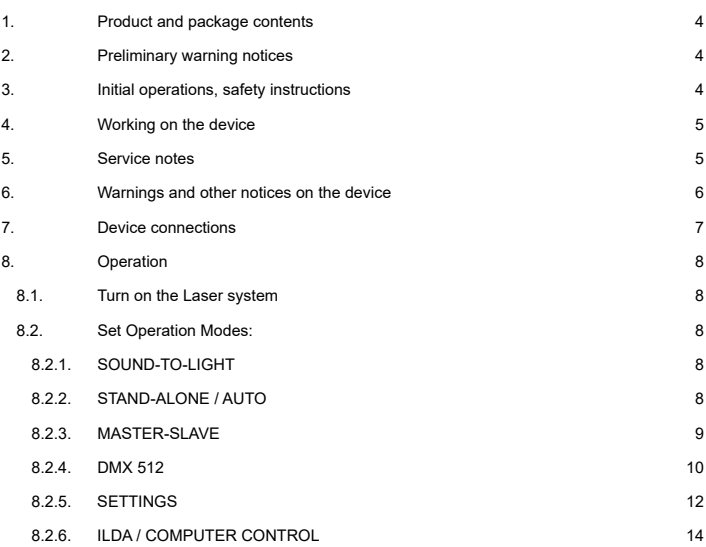

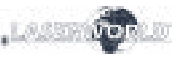

## **1. Product and package contents**

<span id="page-2-0"></span>LASSE VOID

Please check if all listed parts are included and undamaged. Included in delivery:

Laser system, power cable, keys, interlock bridge plug, manual

# **2. Preliminary warning notices**

- Please use this device only according to these operating instructions.
- Do not use the device if there are any visible damages on housing, connector panels, power supplies or power cords.
- **Never look directly into the light source of a laser projector. Danger of damage to the eyes or even blindness in extreme circumstances!**
- This device **must not be permanently connected to mains**. Disconnect it from mains or use the power button to switch if off if not in use.
- Do not operate the device at high humidity, in the rain or in dusty environments.
- Protect device against dripping or splashing water. Do not place any liquid filled containers near to this device.
- **• Any warranty claims are void if the warranty label is removed or tampered with in any way.**

## **3. Initial operations, safety instructions**

- Make sure to use **correct voltage**; see information on device & in this manual.
- Make sure that the device is **not connected to mains** during installation.
- Installation has to be done by **technical experienced and qualified persons** according to safety regulations of the respective country.
- **• Always ensure that maximum permissible exposure (MPE) is not exceeded in areas accessible to the public or members of staff.**
- In some countries an additional inspection by technical control institutes could be necessary.
- Connect an **easily accessible interlock connector or circuit breaker** to the projector.
- The power supply should be easily accessible.
- When installing the laser mount it with a minimum distance of 15 cm from walls and objects.
- For safe setup e.g. on walls or ceilings please use a **safety cord.** The safety cord should be able to withstand tenfold the weight of the device. Please follow the accident prevention regulations of professional associations and/or comparable regulations for accident prevention.
- If the device has been exposed to **great temperature changes**, do not switch it on immediately. Condensation (or any moisture / water formed) may damage device.
- **• Never use dimmer, RC or other electronically switched sockets**. Whenever possible, do not use the laser projector together with large appliances (especially fog machines) on the same mains!
- Ensure **sufficient ventilation** and do not place the device on any warm or heat radiating surface. Especially the **ventilation openings must not be covered**!
- Ensure that device does **not get overheated.** Make sure that the device is not exposed to spotlights (especially moving heads). Heat of spotlights could overheat laser in a little while and leads to a degradation of performance.
- This unit is intended for indoor use only.

## **4. Working on the device**

- This product has no user serviceable parts inside and should only be maintained and serviced by a qualified engineer.
- Be sure that the mains plug is not connected to the power supply while installing.
- Take off all reflecting things like rings, watches etc. before starting to work with or at the projector.
- Only use non-reflecting tools to work on device.
- Wear protective clothing (like glasses, gloves etc.) according to laser power and wavelength of the laser.

# **5. Service notes**

- Moisture and heat can reduce lifetime of the laser system dramatically and expires any warranty claim.
- Quick on/off switching of this device will reduce durability of the laser diode dramatically.
- Avoid sharp knocks and shocks to this device and ensure sufficient protection during transportation. Look after your Laserworld product.
- To increase durability of your laser, protect device against overheating:
- Always ensure sufficient ventilation.
- Do not face spotlights (especially moving heads) to the device.
- Check temperature after approx. 30 minutes with each new installation. If necessary install the projector at a place with different temperature.
- Keep the device dry. Protect it from moisture, rain and damp.
- Switch off device when it is not needed. Diodes are switched on and can wear out even if there is no visible laser output.
- Please ensure the fans and heatsinks are clear from dust and debris otherwise the risk of overheating may occur. If the unit and airways appear to be blocked then please contact a qualified service engineer to maintain and service the product.
- The devices of the Club Series are not meant for professional applications. They are not suitable for 24/7 operation.
- Always place the laser behind fog machines and hazers
- Avoid direct exposure of the laser to moisture

<span id="page-3-0"></span>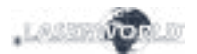

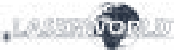

- Clean the exit window with glass cleaner from time to time
- **• Removal of the warranty label as well as damages to the device caused by improper handling, neglect of the safety instructions and service notes will void the warranty**

## **6. Warnings and other notices on the device**

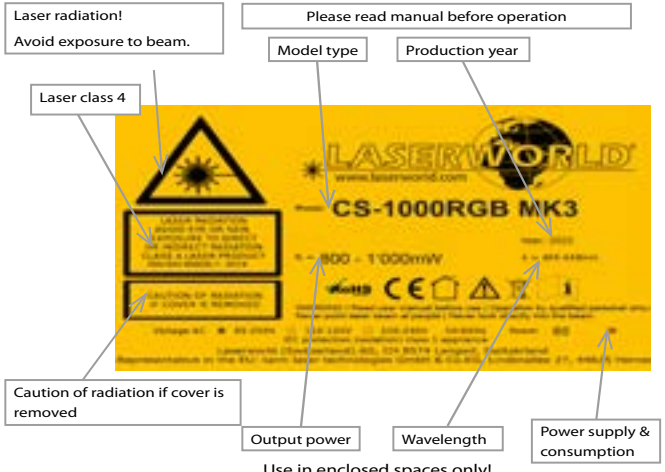

Use in enclosed spaces only!

## **7. Device connections**

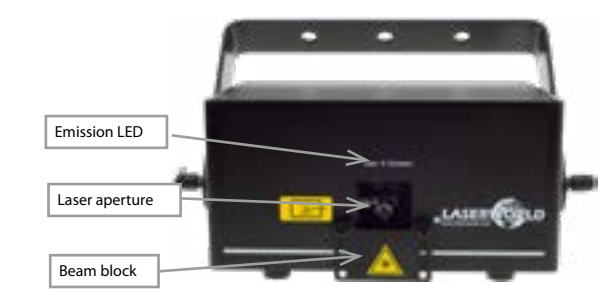

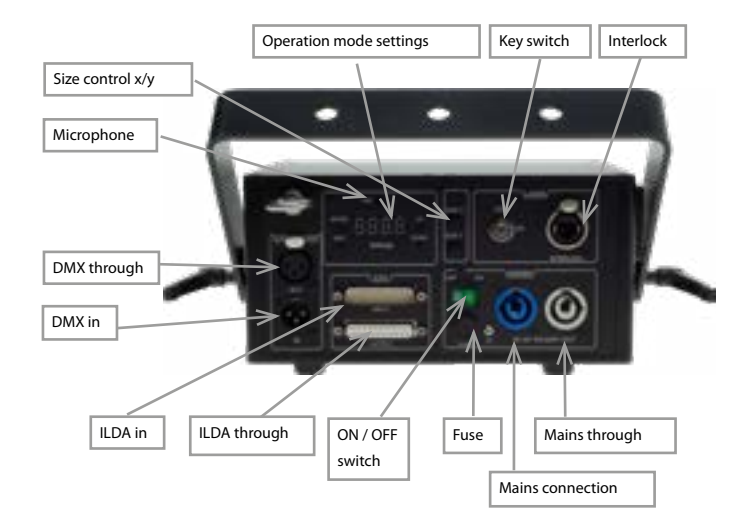

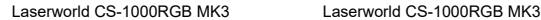

<span id="page-4-0"></span>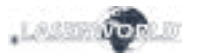

## **8. Operation**

## 8.1. Turn on the Laser system

- Connect the power cable to the device and then to the mains
- Insert key and turn it to "ON"
- Press the ...ON" switch to turn on the device
- An **Interlock** bridge adapter is included in delivery (small network plug). Attach an E-Stop to the interlock interface or use the bridge connector to enable laser output
- Safety Presets

**This device has an integrated Scan Safety. Is the Scan Safety active (on), single beams are prevented. Only disable the Scan Safety for testing purposes. Do not switch off the Scan Safety for productive use of the laser! Read more: 8.2.5. Settings**

## 8.2. Set Operation Modes:

The different operation modes can be selected via the four buttons around the "Settings" display.

. Enter" confirms a selection or navigates to the selected menu item

"Up" / "Down" allows for stepping through the current menu or make a selection

"Exit" exits the current menu item and moves one level higher.

# **8.2.1.SOUND-TO-LIGHT**

Sound-to-light operation allows for playing back the integrated patterns to the beat of the music. Select "SoUd" by navigating with the "Up" / "Down" buttons and confirm with "Enter":

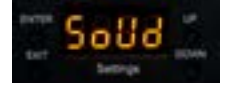

Standard Selection is "All", which means that all patterns saved on the main board are played back. L001 & L002 have no functional use, please select ALL:

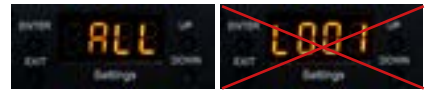

To set the sensitivity of the internal microphone, refer to chapter "8.2.5. Settings"

# **8.2.2.STAND-ALONE / AUTO**

Stand-alone, or Auto, operation allows for playback of the internal patterns without any control. They are played back according to the internal system settings.

Select "AUto" by navigating with the "Up" / "Down" buttons and confirm with "Enter":

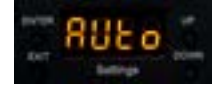

Standard Selection is "All", which means that all patterns saved on the main board are played back. L001 & L002 have no functional use, please select ALL:

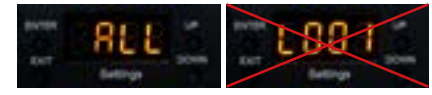

## **8.2.3. MASTER-SLAVE**

The CS-1000RGB is Master-Slave capable. this means that the Master laser system can hand on a control signal to one or more Slave lasers, so all do the same.

Master-Slave only works with lasers of the same product series of the same product generation.

#### *A: Link lasers with DMX cable*

To use Master-Slave operation, link the Master with the Slave lasers with DMX cable. Make sure to use the ..DMX out" port on the Master and the ..DMX in" on the Slave lasers. If several Slave lasers are used, link the first one to the Master laser and daisy-chain the control signal from the first Slave laser to the second etc..

#### *B: Activate Master Laser*

The Master laser needs to be set as control source.

Select "SEt" by navigating with the "Up" / "Down" buttons and confirm with "Enter":

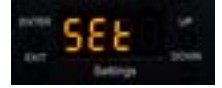

use the "Up" / "Down" buttons to navigate to "uASt"

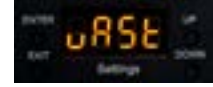

Press . Enter", use the . Up" / . Down" buttons to switch the option to . on" and confirm with . Enter"

<span id="page-5-0"></span>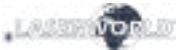

Laserworld CS-1000RGB MK3 Laserworld CS-1000RGB MK3

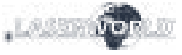

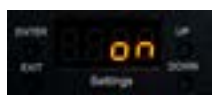

#### *C: Deactivate Master setting on Slave lasers*

As soon as the Master option is set to "on", the laser sends out the control signal for the Slave units. Make sure that all Slave units have the Master setting set to "off":

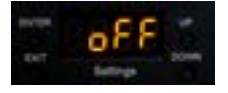

#### *D: Set Sound-to-Light or Auto mode on Master laser*

To use the Master-Slave operation: Set the Master to either Sound-to-Light mode (8.2.1) or Auto mode (8.2.2.).

#### *E: Establish link to Slave lasers*

The Slave units must be set to DMX ("d512") mode and must be assigned address 001 (see 8.2.4. DMX 512)

## **8.2.4. DMX 512**

The DMX mode requires a DMX controller or a Master laser (see 8.2.3. Master-Slave operation) to be connected to the laser.

To switch to DMX mode, select  $_{n}$ d512" by navigating with the  $_{n}$ Up" /  $_{n}$ Down" buttons and confirm with "Enter":

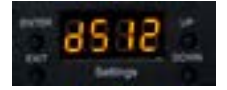

The submenu for setting the DMX address loads:

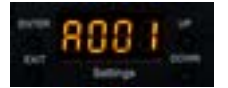

Press "Enter" and the "Up" / "Down" buttons to set the desired DMX address.

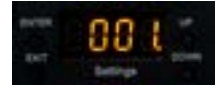

Confirm with "enter" and press "Exit" to return to the main menu.

## **DMX Chart**

The laser uses 13 DMX channels, so make sure that the next device uses an address that doesn't overlap with this range.

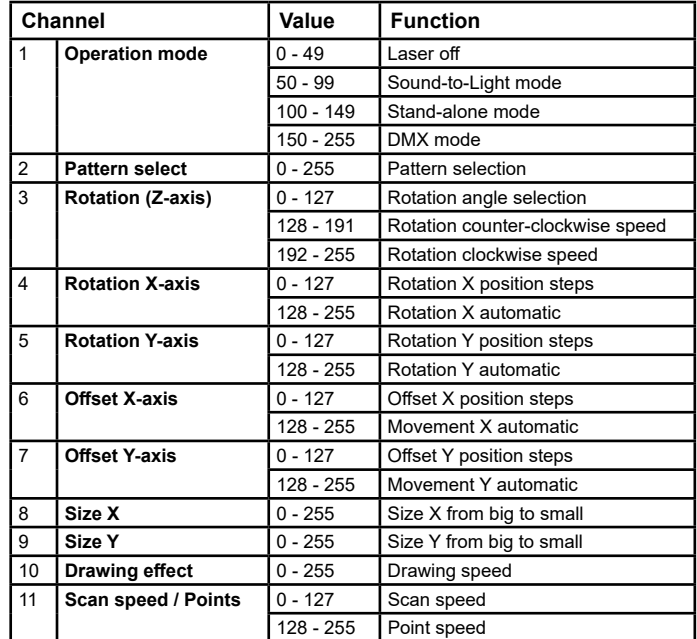

<span id="page-6-0"></span>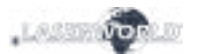

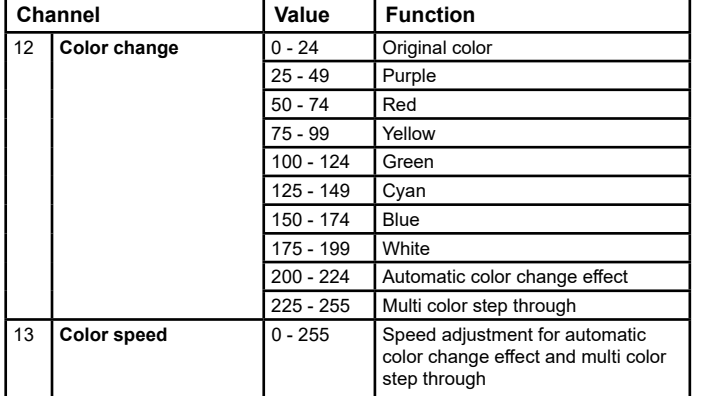

# **8.2.5. SETTINGS**

To access the settings, select "SEt" by navigating with the "Up" / "Down" buttons and confirm with "Enter":

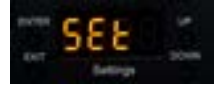

The settings menu holds several configuration options for the laser system.

#### **Master Setting**

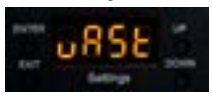

The "uAST" menu allows for the activation and deactivation of the Master mode for the laser. If the laser is set to Master > On, then it can be used as Master device in a Master-Slave setup. See more in ..8.2.3. Master-Slave".

Press "Enter" to change the settings. Use the  $U_p(y)$  "Down" button to change the selection.

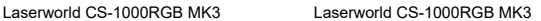

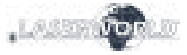

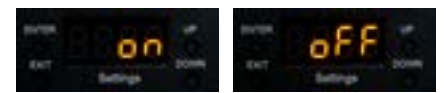

Confirm with .Enter".

#### **Safety Setting**

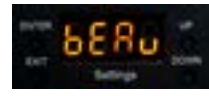

The "bEAu" menu can switch the beam block safety on and off. The beam block safety prevents that very intense, single beams can be displayed. It is highly recommended to not switch this feature off. Switching off the beam block safety is at your own risk! Lasers with switched off beam block safety may only be used in safe areas.

Always respect the local laws!

Press "Enter" to change the settings. Use the "Up" / "Down" button to change the selection.

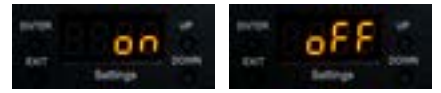

Confirm with .Enter".

#### **Orientation Setting**

The "InvE" menue controls the orientation of the projection. You can invert the projection and flip it to match the orientation of the laser with the content.

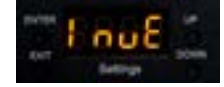

Press "Enter" to change the settings. A test picture is shown to represent the currently set orientation. Use the "Up" / "Down" button to change the selection, and confirm the selection with "Enter" to change the test picture projection

<span id="page-7-0"></span>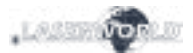

Laserworld CS-1000RGB MK3 Laserworld CS-1000RGB MK3

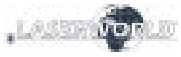

#### Final statement

Laserworld products are tested and product packaging is inspected before leaving our warehouse.

Users must to follow the local safety regulations and warnings within this manual and adhereto any regulations within its place of use. Damages through inappropriate use will void any liability or warranty of our products.

Due to continual product developments, please check for the latest update of this product manual at www.laserworld.com. If you do have any further questions, then please contact your dealer/place of purchase or use our contact section on our website.

For service issues, please contact your dealer/place of purchase and ensure only genuine Laserworld spare parts are used in any service repairs.

Errors and omissions excepted and products are subject to change.

Laserworld (Switzerland) AG Kreuzlingerstrasse 5 8574 Lengwil / SWITZERLAND

Registered office: 8574 Lengwil / Switzerland Company number: CH-440.3.020.548-6 Commercial Registry Kanton Thurgau CEO: Martin Werner VAT no. (Switzerland): 683 180 UID (Switzerland): CHE-113.954.889 VAT no. (Germany): DE 258030001 WEEE-Reg.-No. (Germany): DE 90759352

www.laserworld.com info@laserworld.com

representative according to EMVG: tarm laser technologies tlt GmbH & Co. KG Lindenallee 27 D-44625 Herne

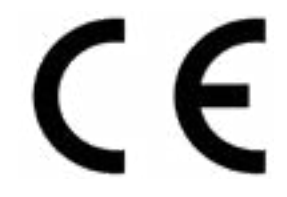

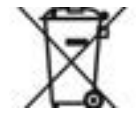

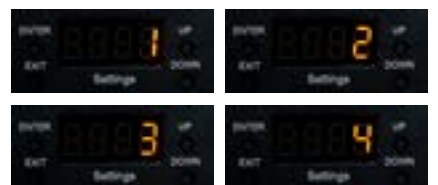

Press "Exit" to return to the settings menu.

#### **Microphone Sensitivity Settings**

The sensitivity of the built-in microphone for the control of the sound-to-light operation can be adjusted in the "SEnS" menu. Press "Enter" to change the settings. Use the "Up" / "Down" button to change the selection.

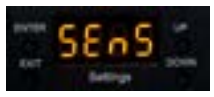

The sensitivity can be adjusted between 1 and 100. Standard value is 50.

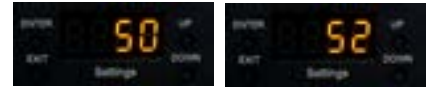

## **8.2.6. ILDA / COMPUTER CONTROL**

The laser can be used with any laser control software that supports the ILDA control signal via sub-d connector. Use an ILDA cable to connect the Digital Analog Converter (DAC / ILDA interface) of the laser software to the ILDA in port at the laser.

The laser automatically detects if a DAC is connected and switches to ILDA operation. **For safety reasons always make sure to first switch the laser to DMX operation mode** (See 8.2.4. DMX Operation) before you connect the ILDA cable, to prevent unintended laser emission if the ILDA cable is removed by accident.

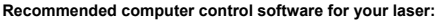

**Showeditor** Set with ShowNET www.showeditor.com **Showcontroller** Set with ShowNET www.showcontroller.com

............

14 / 45 15 / 45

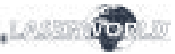

## **1. Lieferumfang und Hinweise**

Bitte prüfen Sie, ob Sie die Lieferung vollständig erhalten haben und die Ware unbeschädigt ist. Im Lieferumfang enthalten sind:

Lasersystem, Stromkabel, Schlüssel, Interlock-Brückenstecker, Betriebsanleitung

## **2. Einleitende Warnhinweise**

- Betreiben Sie das Gerät nur gemäß dieser Bedienungsanleitung.
- Benutzen Sie das Gerät nicht, wenn sichtbare Beschädigungen am Gehäuse, den Anschlussfeldern oder vor allem an den Stromversorgungsbuchsen oder -kabeln vorliegen.
- Niemals direkt in den Strahl des austretenden Lasers blicken. Dies könnte zu irreparablen Schäden an den Augen und der Netzhaut führen. Erblindungsgefahr!
- Dieses Gerät darf nicht dauerhaft an das Stromnetz angeschlossen sein. Trennen Sie es von der Stromversorgung oder schalten Sie das Gerät mittels des Netzschalters aus, wenn Sie es nicht verwenden.
- Gerät nicht bei hoher Luftfeuchtigkeit, Regen oder in staubiger Umgebung betreiben.
- Vor Tropf-/Spritzwasser schützen, keine mit Flüssigkeit gefüllten Gefäße auf oder neben dem Gerät abstellen.
- Bei Entfernung oder Manipulation des Garantielabels erlischt jeglicher Anspruch auf Gewährleistung!

## **3. Schritte zur Inbetriebnahme, Sicherheitshinweise**

- Stellen Sie sicher, dass Sie das Gerät mit der richtigen Spannung betreiben (siehe Angaben auf dem Gerät bzw. in dieser Bedienungsanleitung).
- Stellen Sie sicher, dass das Gerät während der Installation nicht mit dem Stromnetz verbunden ist.
- Der Laser darf nur von technisch versiertem Fachpersonal gemäss der im jeweiligen Land geltenden Sicherheitsbestimmungen installiert werden.
- Die am Betriebsort geforderten Sicherheitsabstände zwischen Gerät und Publikum, bzw. maximal zulässige Bestrahlungswerte (MZB), müssen immer eingehalten werden.
- In bestimmten Ländern kann zusätzlich eine Abnahme durch ein technisches Überwachungsinstitut erforderlich sein.
- Verbinden Sie einen leicht zugänglichen Interlock-Stecker bzw. Notausschalter mit dem Interlockanschluss.
- Die Stromversorgung zugänglich halten.
- Halten Sie bei der Installation einen Mindestabstand von 15 cm zur Wand und anderen Objekten ein.
- Bei einer Festinstallation an Wand, Decke o.ä., sichern Sie den Laser zusätzlich mit einem Sicherheitsfangseil. Das Fangseil sollte mindestens dem 10-fachen Gewicht des Geräts stand-

## **Inhalt**

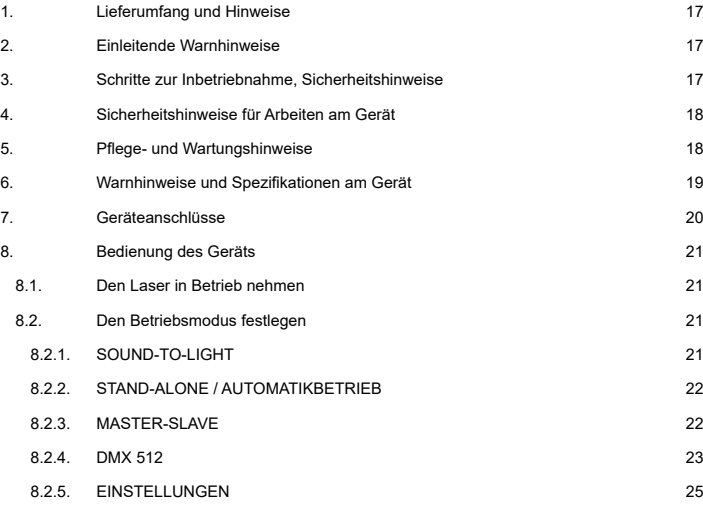

8.2.6. [ILDA / COMPUTER-STEUERUNG](#page-13-0) 27

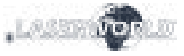

angeschaltet ist.

- Die Geräte der Club Serie sind nicht für professionellen Einsatz konzipiert. Sie sollten nach etwa einer Stunde Betrieb für ca. 15 Minuten abkühlen.
- Lüfter und Kühlkörper (Kühlrippen usw.) müssen frei von Staubansammlungen und Ablagerungen sein, da sonst die Gefahr des Überhitzens droht und jegliche Gewährleistung erlischt. Bitte wenden Sie sich an qualifizierte Fachpersonen.
- Bitte den Laser immer hinter Nebelmaschinen bzw. Hazer platzieren
- Bitte das Gerät nicht der Feuchtigkeit aussetzen
- Bitte das Laseraustrittsfenster in regelmäßigen Abständen mit einem sanften Glasreiniger säubern
- **• Durch das Entfernen des Garantielabels erlischt jeglicher Anspruch auf Gewährleistung. Schäden am Gerät, die durch unsachgemäßer Handhabung, Nichtbeachtung der Sicherheits-, Pflege- und Wartungshinweise entstehen besteht kein Gewährleistungsanspruch.**

#### **6. Warnhinweise und Spezifikationen am Gerät**

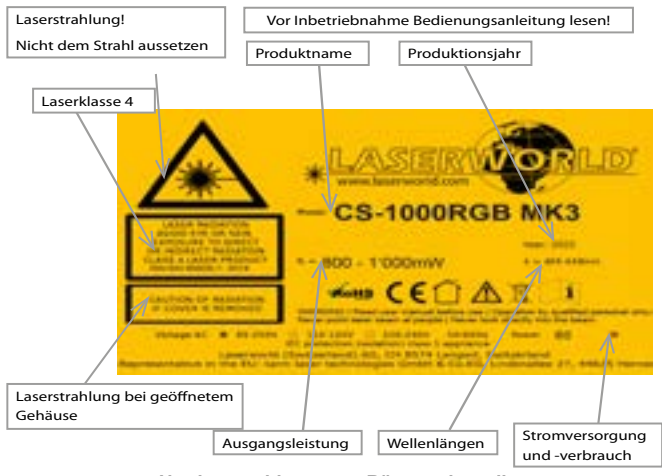

**Nur in geschlossenen Räumen betreiben**

<span id="page-9-0"></span>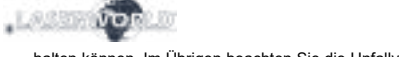

halten können. Im Übrigen beachten Sie die Unfallverhütungsvorschriften der Berufsgenossenschaften und/oder vergleichbare Regelungen zur Unfallverhütung.

- Wenn das Gerät großen Temperaturschwankungen ausgesetzt war, schalten Sie es nicht unmittelbar danach an. Kondenswasser (Nebel, Haze, usw.) kann zu Schäden am Gerät führen.
- Benutzen Sie niemals Dimmer-, Funk- oder andere elektronisch gesteuerten Steckdosen! Falls möglich benutzen Sie den Laser nicht zusammen mit anderen großen elektrischen Verbrauchern (insbesondere Nebelmaschinen) auf derselben Leitung/Phase!
- Sorgen Sie immer für eine ausreichende Belüftung und stellen Sie das Gerät auf keine warmen oder wärmeabstrahlenden Untergründe. Die Belüftungsöffnungen dürfen nicht verdeckt sein.
- Stellen Sie auch sicher, dass das Gerät nicht zu heiß wird und dass es nicht dem Strahl von Scheinwerfern ausgesetzt wird (insbesondere bei beweglichen Scheinwerfern!). Die Wärme dieser Strahler kann den Laser überhitzen.
- Dieses Gerät nur im Innenbereich verwenden

## **4. Sicherheitshinweise für Arbeiten am Gerät**

- Service- und Reparaturarbeiten sollten ausschließlich von qualifiziertem Fachpersonal durchgeführt werden.
- Stellen Sie sicher, dass der Netzstecker gezogen ist, wenn Sie am Gerät hantieren bzw. es installieren.
- Vor Arbeiten am Gerät alle reflektierenden Gegenstände wie Ringe, Uhren etc. ablegen.
- Verwenden Sie für Arbeiten am Gerät ausschließlich nicht reflektierendes Werkzeug.
- Tragen Sie auf die Laserstärke und -wellenlängen angepasste Schutzbekleidung (Schutzbrille, Handschuhe, etc.).

## **5. Pflege- und Wartungshinweise**

- Feuchtigkeit und Hitze können die Lebensdauer des Lasersystems stark verkürzen und führen zum Erlöschen des Gewährleistungsanspruchs.
- Das Gerät nicht schnell hintereinander Ein- und Ausstecken/-schalten, da dies die Lebensdauer der Laserdiode erheblich verkürzen kann!
- Beim Transport des Lasers jegliche Erschütterung oder Schläge vermeiden. Bitte das Produkt bestmöglich schützen. Laserworld bietet entsprechendes Equipment an.
- Um die Lebensdauer Ihres Lasers zu erhöhen, schützen Sie das Gerät vor Überhitzung: - Immer für ausreichende Belüftung sorgen.
	- Keine Scheinwerfer (insbesondere kopfbewegte) auf das Gerät richten.
- Bei jeder Neuinstallation nach ca. 30 Minuten die Gerätetemperatur prüfen und gegebenenfalls das Gerät an einem kühleren/besser belüfteten Standort platzieren.
- Halten Sie das Gerät trocken und schützen Sie es vor Nässe, Regen und Spritzwasser.
- Schalten Sie das Gerät aus, wenn es nicht benutzt wird. Trennen Sie hierzu das Netzteil von der Stromversorgung. Auch wenn die Diode nicht leuchtet: Sie ist in Betrieb, solange das Gerät

<span id="page-10-0"></span>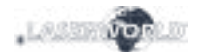

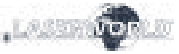

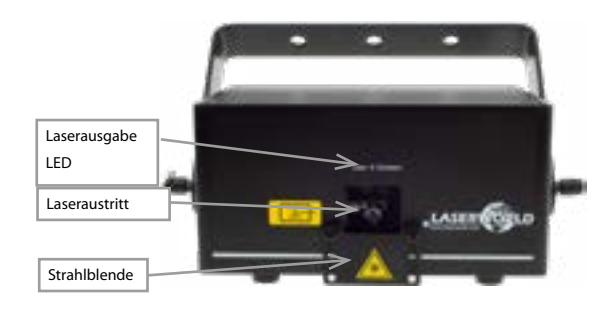

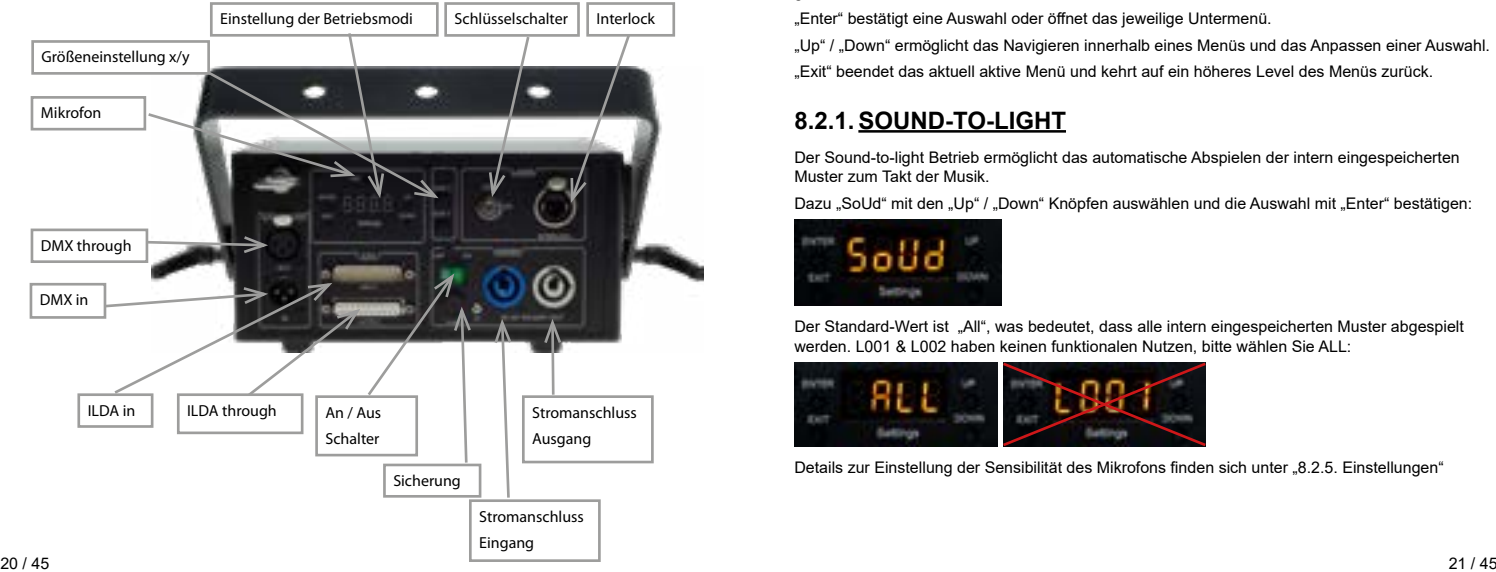

# **7. Geräteanschlüsse 8. Bedienung des Geräts**

## 8.1. Den Laser in Betrieb nehmen

- Verbinden Sie das Stromkabel mit dem Gerät und anschließend mit der Stromversorgung
- Stecken Sie den Schlüssel in den Schlüsselschalter und drehen Sie auf "ON"
- Drücken Sie den Schalter auf "ON", um Ihr Gerät einzuschalten
- Vergewissern Sie sich, dass am Interlock-Anschluss entweder ein Not-Halt Taster angeschlossen oder der Interlock-Brückenstecker (im Lieferumfang enthalten) gesteckt ist.
- Safety-Funktion:

**Dieses Gerät besitzt ein integriertes Scan Safety. Ist das Scan Safety aktiv (on), wird ein stehener Laserstrahl verhindert. Das Sacn Safety nur zu Testzwecken deaktivieren. Das Scan Safety darf im produktiveinsatz nicht deaktiviert sein! Mehr zum Safety: 8.2.5. Optionen**

## 8.2. Den Betriebsmodus festlegen

Die verschiedenen Betriebsmodi können über die vier Druckknöpfe neben der "Settings" Anzeige gewählt werden.

"Enter" bestätigt eine Auswahl oder öffnet das jeweilige Untermenü.

"Up" / "Down" ermöglicht das Navigieren innerhalb eines Menüs und das Anpassen einer Auswahl. "Exit" beendet das aktuell aktive Menü und kehrt auf ein höheres Level des Menüs zurück.

# **8.2.1.SOUND-TO-LIGHT**

Der Sound-to-light Betrieb ermöglicht das automatische Abspielen der intern eingespeicherten Muster zum Takt der Musik.

Dazu "SoUd" mit den "Up" / "Down" Knöpfen auswählen und die Auswahl mit "Enter" bestätigen:

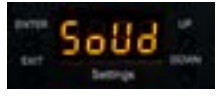

Der Standard-Wert ist "All", was bedeutet, dass alle intern eingespeicherten Muster abgespielt werden. L001 & L002 haben keinen funktionalen Nutzen, bitte wählen Sie ALL:

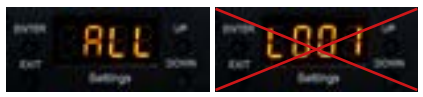

Details zur Einstellung der Sensibilität des Mikrofons finden sich unter "8.2.5. Einstellungen"

<span id="page-11-0"></span>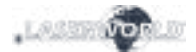

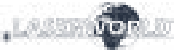

## **8.2.2.STAND-ALONE / AUTOMATIKBETRIEB**

Im Stand-alone-Betrieb, oder auch Automatikbetrieb, können die internen Muster ohne zusätzliche Ansteuerung abgespielt werden. Das Abspielen erfolgt ind er Reihenfolge und gemäß der internen Einstellungen.

Dazu mittels der "Up" / "Down" Steuerknöpfe zu "AUto" wechseln und mit "Enter" bestätigen:

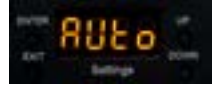

Die Standard-Auswahl ist "All", was bedeutet, dass alle standardmäßig auf dem Mainboard gespeicherten Muster abgespielt werden. L001 & L002 haben keinen funktionalen Nutzen, bitte wählen Sie ALL:

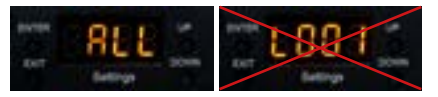

## **8.2.3. MASTER-SLAVE**

Der CS-1000RGB its Master-Slave fähig. Das bedeutet, dass ein Laser,d er als Master definiert ist, das Steuersignal für weitere Slave Laser übergeben kann, so dass alle Geräte das Gleiche und synchron ausgeben.

Der Master-Slave Modus funktioniert nur mit Geräten der gleichen Produktserie aus der gleichen Produktgeneration.

#### *A: Laser mittels DMX Kabel verbinden*

Um die Master-Slave Funktion nutzen zu können, muss der Master Laser mit dem / den Slave Laser(n) verbunden werden. Dazu das DMX Kabel in den DMX out Anschluss am Master Laser stecken und in den DMX in Anschluss am Slave Laser. Wenn mehrere Slave Laser angeschlossen werden sollen, wird das Steuersignal über das DMX Kabel zu den weiteren Slave Lasern durchgeschliffen.

#### *B: Master Laser aktivieren*

Der master Laser muss als Ansteuersystem festgelegt werden.

Dazu über "Up" / "Down" zu "SEt" navigieren und die Auswahl mit "Enter" bestätigen:

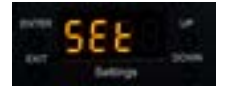

Dann die "Up" / "Down" Steuerknöpfe nutzen und zu "uASt" wechseln

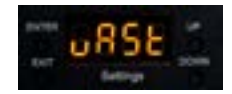

Auf "Enter" drücken und die "Up" / "Down" bSteuerknöpfe nutzen, um die Option auf "on" umzuschalten. Dann mit wieder mit "Enter" bestätigen

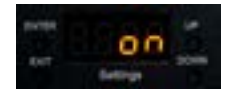

#### *C: Master Einstellung auf Slave Laser deaktivieren*

Sobald die Systemeinstellung für Master auf "on" steht, sendet das Gerät Steuersignale zu potenziellen Slave Lasern. Daher muss bei allen Slave Lasern die Matser-Einstellung auf "off" gestellt werden:

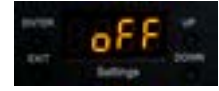

#### *D: Sound-to-Light oder Stand-alone Betriebsmodus am Master Laser einstellen*

Um den master-Slave Betrieb zu aktivieren, muss der Laser entweder im Sound-to-Light (8.2.1) oder im Stand-alone (8.2.2.) Modus betrieben werden.

#### *E: Slave Laser verbinden und aktivieren*

Die Slave Laser müssen auf den DMX Modus gestellt sein ("d512") und die Adresse 001 haben 001 (siehe 8.2.4. DMX 512)

## **8.2.4. DMX 512**

Für die Nutzung des DMX Modus muss ein DMX Controller oder ein Master Laser (siehe 8.2.3. Master-Slave Betrieb) verbunden sein.

Um zum DMX Modus zu wechseln, mittels "Up" / "Down" zu "d512" navigieren und die Auswahl mit "Enter" bestätigen:

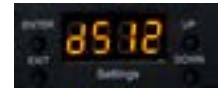

Das Untermenü für die Einstellung der DMX Adresse öffnet sich:

<span id="page-12-0"></span>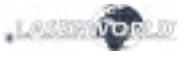

Laserworld CS-1000RGB MK3 Laserworld CS-1000RGB MK3

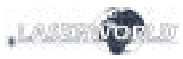

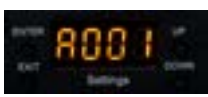

"Enter" drücken und die"Up" / "Down" Steuerknöpfe verwenden, um die gewünschte DMX Adresse einzustellen.

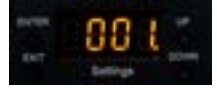

Bestätigen mit "Enter". Ein Druck auf "Exit" springt zurück zum Hauptmenü..

## **DMX Tabelle**

Der Laser nutzt 13 DMX Kanäle. Es ist sicherzustellen, dass sich der Adressbereich nicht mit einem anderen Gerät im selben DMX-Universum überschneidet.

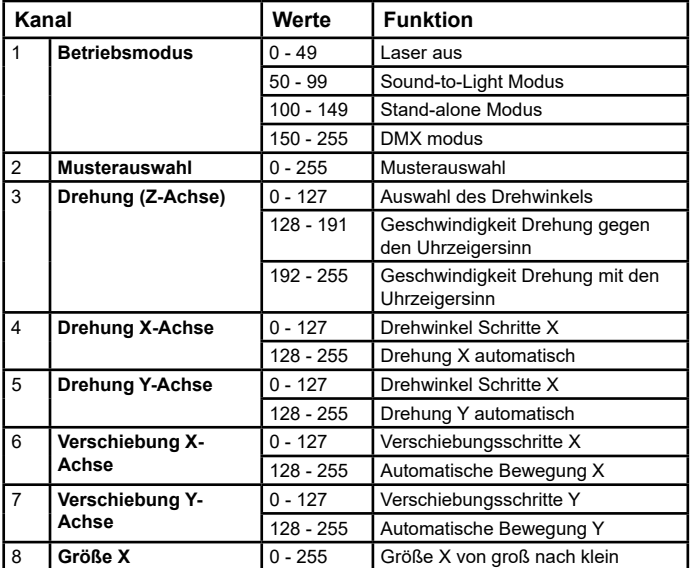

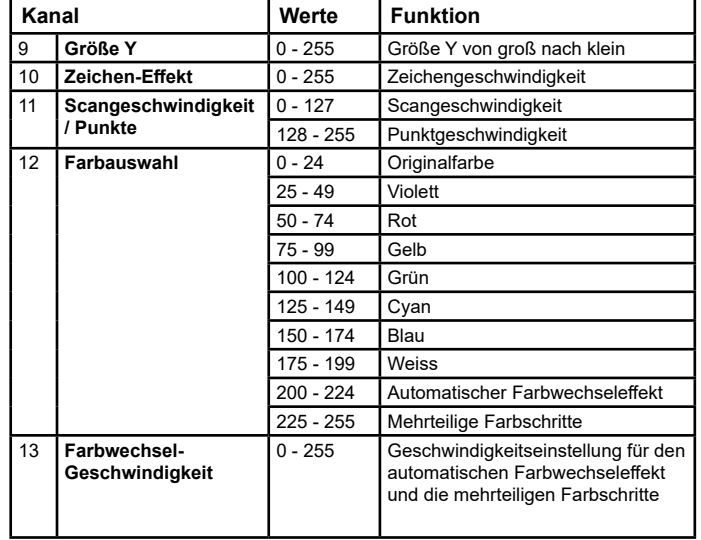

## **8.2.5.EINSTELLUNGEN**

Über die "Up" / "Down" Steuerknöpfe den Menüpunkt "SEt" aufrufen, um das Einstellungs-Menü zu öffnen. Dann mit "Enter" bestätigen:

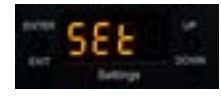

Über das Einstellungs-Menü können verschiedene Grundeinstellungen des Lasers vorgenommen werden:

#### **Einstellungen für den Master-Betrieb**

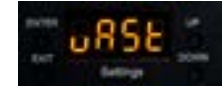

<span id="page-13-0"></span>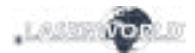

Über das "uAST" menü kann der Master Modus für den Laser eingestellt werden. Wenn das Menü auf Master > On gestellt wird, kann das Gerät als Master in einem Master-Slave Setup genutzt werden. Weitere Details dazu unter "8.2.3. Master-Slave Betrieb".

Auf "Enter" drücken um die Einstellungen zu ändern. Mit "Up" / "Down" kann die Auswahl eingestellt werden.

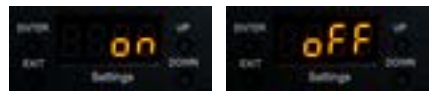

Bestätigung mit "Enter".

#### **Safety Einstellungen, Beam Block**

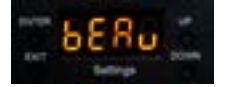

Über das "bEAu" Menü kann das Beam Block Safety ein- und ausgeschaltet werden.

Das Beam Block Safety verhindert, dass sehr starke Einzelstrahlen dargestellt werden können. Es wird dringend empfohlen, diese Einstellung nicht zu deaktivieren. Das Deaktivieren des Beam Block Safety geschieht auf eigene Verantwortung! Laser mit deaktiviertem Beam Block Safety dürfen nur in sicheren Bereichen verwendet werden. Beachten Sie immer die lokalen Vorschriften!

Zum Anpassen der Einstellungen "Enter" drücken und die "Up" / "Down" Steuerknöpfe nutzen, um die Auswahl anzupassen.

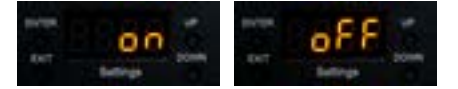

Bestätigung mit "Enter".

#### **Einstellung der Ausrichtung der Darstellung**

Über das "InvE" Menü kann die Ausrichtung der Projektion eingestellt werden. Die Darstellung kann dabei auf der x- und der y-Achse invertiert werden, um die Darstellung an die Projektionssituation des Lasercontents anzupassen:

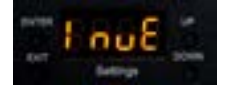

Mit "Enter" das Menü öffnen. Ein Test-Bild wird projiziert das die derzeitige Ausrichtung der Projektion zeigt. Durch die "Up" / "Down" Steuerknöpfe können die verschiedenen Ausrichtungsvarianten gewählt werden, über einen Druck auf "Enter" wird die Auswahl bestätigung und die Projektion des Testbilds ändert sich.

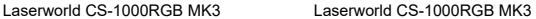

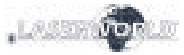

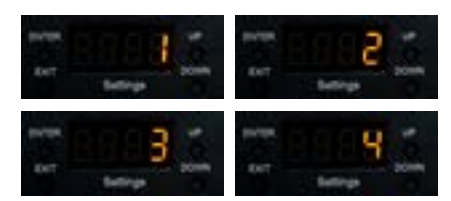

"Exit" Drücken um zum Hauptmenü zurückzukehren.

#### **Einstellung der Sensibilität des internen Mikrofons**

Die Sensibilität des internen Mikrofons für den Sound-to-Light Betrieb kann über das "SEnS" Menü eingestellt werden. "Enter" drücken um die Auswahl zu bestätigen. Die "Up" / "Down" Steuerknöpfe nutzen um die Auswahl zu ändern.

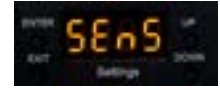

Die Sensibilität kann zwischen 1 und 100 eingestellt werden. Der Standardwert ist 50.

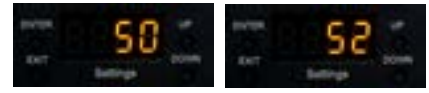

## **8.2.6. ILDA / COMPUTER-STEUERUNG**

Der Laser can mit jeder Lasersteuer-Software angesteuert werden, die ILDA über einen sub-d Anschluss unterstützt. Dazu den Laser über ein ILDA Kabel mit dem Digital-Analog-Wandler (DAC / ILDA interface) verbinden.

Der Laser erkennt automatisch, wenn ein DAC verbunden ist und schaltet in den ILDA Betrieb um. **Aus Sicherheitsgründen ist es wichtig, dass der Laser vor dem Anstecken des ILDA Signals auf DMX Modus umgestellt wird** (siehe 8.2.4 DMX Betrieb), um unbeabsichtigten Laseraustritt beim versehentlichen Abziehen des Kabels zu vermeiden.

#### **Empfohlene Ansteuersoftware:**

**Showeditor** Set with ShowNET www.showeditor.com

**Showcontroller** Set with ShowNET www.showcontroller.com

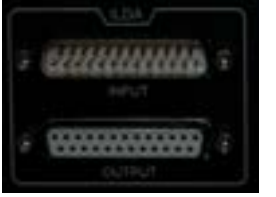

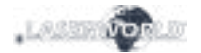

## Abschließende Erklärung

Sowohl Produkt als auch Verpackung sind beim Verlassen der Fabrikation einwandfrei.

Der Benutzer des Geräts muss die lokalen Sicherheitsbestimmungen und die Warnhinweise in der Betriebsanleitung beachten. Schäden, die durch unsachgemäße Handhabung entstehen, unterliegen nicht dem Einflussbereich der Herstellers und des Händlers. Somit wird keine Haftung bzw. Gewährleistung übernommen.

Sollten Änderungen an dieser Bedienungsanleitung vorgenommen werden, können wir Sie darüber nicht in Kenntnis setzen. Bitte kontaktieren Sie für Fragen Ihren Händler.

Für Servicefragen wenden Sie sich bitte an Ihren Händler oder aber an Laserworld. Verwenden Sie auschließlich Laserworld-Ersatzteile. Änderungen vorbehalten. Aufgrund der Datenmenge kann keine Gewähr für die Richtigkeit der Angaben gegeben werden.

Laserworld (Switzerland) AG Kreuzlingerstrasse 5 CH-8574 Lengwil Schweiz

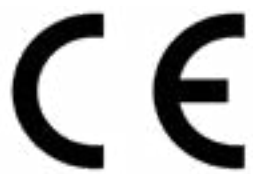

Sitz der Gesellschaft: Lengwil / Schweiz Firmennummer: CH-440.3.020.548-6 Verwaltungsrat: Martin Werner MWSt. Nummer Schweiz: 683 180 UID: CHE-113.954.889 UST-IdNr: DE 258030001 WEEE-Reg.-Nr.: DE 90759352

www.laserworld.com info@laserworld.com

representative according to EMVG: tarm laser technologies tlt GmbH & Co. KG Lindenallee 27 D-44625 Herne

# **Table des matières**

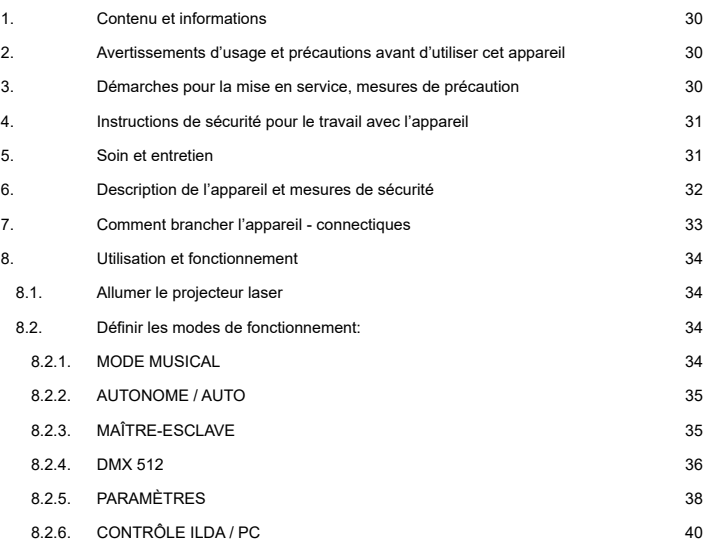

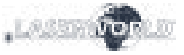

## **1. Contenu et informations**

<span id="page-15-0"></span>**ARCHIVER** 

Nous vous prions de vérifier si vous avez reçu l'intégralité de la marchandise et si la marchandise est intacte. Sont compris dans le volume de livraison:

Projecteur laser, câble d'alimentation, clés, connecteur Interlock, mode d'emploi

# **2. Avertissements d'usage et précautions avant d'utiliser cet appareil**

- Utilisez cet appareil seulement selon ce mode d'emploi.
- L'utilisation est réservée à un usage professionnel selon décret n°2007-665 du 2 mai 2007 relatif à la sécurité des appareils à laser sortant.  $ArtichA$  bis  $\cdot$

« Les usages spécifiques autorisés pour les appareils à laser sortant d'une classe supérieure à 2 sont les usages professionnels suivants : (…)

9° Spectacle et affichage :

Toutes les applications de trajectoire, de visualisation, de projection ou de reproduction d'images en deux ou trois dimensions. »

- N'utilisez pas cet appareil en cas de dommages visibles sur le boitier du laser ainsi que si le câble d'alimentation est endommagé.
- Cet appareil ne doit pas être raccordé en permanence au secteur. Débranchez-le du secteur ou éteignez-le à l'aide de l'interrupteur d'alimentation s'il n'est pas utilisé.
- Ne regardez jamais directement le rayon laser quittant l'appareil. Vous risquez de devenir aveugle!
- Ne pas utiliser cet appareil dans un environnement humide ou pluvieux / poussiéreux.
- Protéger le laser de l'humidité et des projections d'eau. Aucune bouteille contenant un liquide ne doit être posée sur l'appareil ou à proximité.
- En cas de rupture du sigle de garantie, Laserworld décline toute responsabilité et votre appareil ne sera dès lors plus sous garantie

# **3. Démarches pour la mise en service, mesures de précaution**

- Veuillez-vous assurer de brancher l'appareil sur une prise électrique délivrant la tension de fonctionnement correcte (voire les instructions sur l'appareil ou dans ce mode d'emploi).
- Veuillez-vous assurer que le laser demeure non branché pendant son installation.
- Cet appareil laser ne doit être installé que par des ouvriers qualifiés en technique selon les normes et règlementations de sécurité des pays respectifs.
- Veuillez toujours respecter impérativement les distances exigées entre l'appareil et les spectateurs. Veillez également à respecter l'exposition maximale permise (MPE = maximum permissible exposure).
- Dans certains pays il est nécessaire de faire certifier l'installation laser par un organisme de

vérification agréé.

- Connectez une fiche interlock ou un interrupteur d'urgence facilement accessible pour couper l'arrivée électrique du laser en cas d'urgence.
- Veuillez laisser un accès à l'alimentation électrique.
- Gardez au minimum un espace de 15cm entre appareil et murs.
- Si vous préférez un montage fixe mural, au plafond ou à des matériaux semblables, veuillez ne pas oublier de sécuriser le laser à l'aide d'une élingue de sécurité. Cette élingue devrait résister au moins 10 fois le poids de l'appareil. En outre veuillez suivre les règlements pour la protection contre les accidents de travail mis au point par les associations de prévention des accidents du travail ou des règlements semblables pour la prévention d'accidents.
- Si l'appareil a été exposé à de grandes fluctuations de température, ne l'allumez pas tout de suite car la condensation pourrait endommager les circuits électroniques.

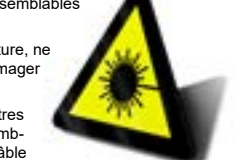

- N'utilisez jamais de variateurs, de prises de courant radio ou autres prises de courant! Si possible, n'utilisez pas l'appareil laser ensemble avec d'autres forts consommateurs électriques sur le même câble / la même phase!
- Veuillez toujours assurer une ventilation adaptée pour le laser et éviter de poser l'appareil sur des surfaces chaudes et/ou réflectrices. Les ouvertures pour la ventilation ne doivent pas être couverte.
- Il faut également faire attention à ce que l'appareil laser ne chauffe pas trop et qu'il ne soit pas exposé aux faisceaux de lyres (pouvant faire surchauffer l'appareil laser).

# **4. Instructions de sécurité pour le travail avec l'appareil**

- L'entretien ainsi que les réparations doivent uniquement être réalisés par du personnel agréé et qualifié.
- Vérifiez que l'appareil laser est débranché quand vous travaillez sur l'appareil ou lors de l'installation de celui-ci.
- Avant de travailler sur le laser, veuillez retirer tout objet réfléchissant tel que bague, montre, etc.
- Utilisez seulement des outils non-réfléchissants pour travailler sur le projecteur laser.
- Portez des vêtements adaptés à l'intensité et à la longueur d 'onde laser, par exemple des lunettes protectrices, des gants protecteurs, etc.

# **5. Soin et entretien**

- La durée de vie du système laser peut être extrêmement raccourcie par l'humidité et la chaleur. Un tel usage inapproprié mène à l'expiration de tous droits de garantie.
- Il faut éviter d'allumer l'appareil à intervalles courts et rapides, car cela peut raccourcir considérablement la durée de vie de la diode laser!
- $30/45$   $31/45$ • Nous vous recommandons de transporter l'appareil laser à l'abri de secousses. Laserworld propose différentes solutions de protection du matériel (flightcase).

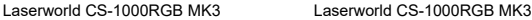

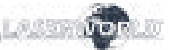

- <span id="page-16-0"></span>• Pour améliorer la longévité de votre appareil laser, il faut le protéger des risques de surchauffe de la manière suivante:
- Assurer une ventilation adaptée.

 $\mathbf{u}$ 

- Ne pas diriger de projecteurs vers l'appareil (particulièrement lyres).
- Suite à chaque nouvelle installation, il est recommandé de vérifier après environ 30 minutes si la température de l'appareil est acceptable ou s'il vaudrait mieux trouver une place plus fraiche ou mieux ventilée.
- maintenez l'appareil au sec et abrité de l'humidité, de la pluie et des éclaboussures.
- Eteignez l'appareil quand vous ne l'utilisez plus. Pour éteindre le laser, veuillez basculer l'interrupteur et débrancher le câble d'alimentation du projecteur laser. Même si la diode n'émet pas, elle reste sous tension (courant de stand-by).
- Les appareils de la séries Club ne sont pas concus pour une utilisation professionnelle. Veuillez laisser refroidir les appareils pendant env. 15 minutes chaque heure d'utilisation.
- Les ventilateurs et radiateurs (aillettes etc.) doivent être exemptes de poussières pour éviter tout risque de surchauffe de l'appareil et donc une annulation de la garantie. Veuillez contacter votre revendeur spécialisé.
- Toujours placer le laser derrière des machines à brouillard et des machines à fumée
- Éviter l'exposition directe du laser à l'humidité
- Nettoyez de temps en temps la fenêtre de sortie avec un nettoyant pour vitres
- **• Le retrait du sticker de garantie annule toute garantie / prise en charge ultérieure de garantie. Les dommages occasionnés par une utilisation incorrecte, par le non-respect des consignes d'utilisation, de nettoyage et de service ne seront pas pris en charge par la garantie Laserworld.**

## **6. Description de l'appareil et mesures de sécurité**

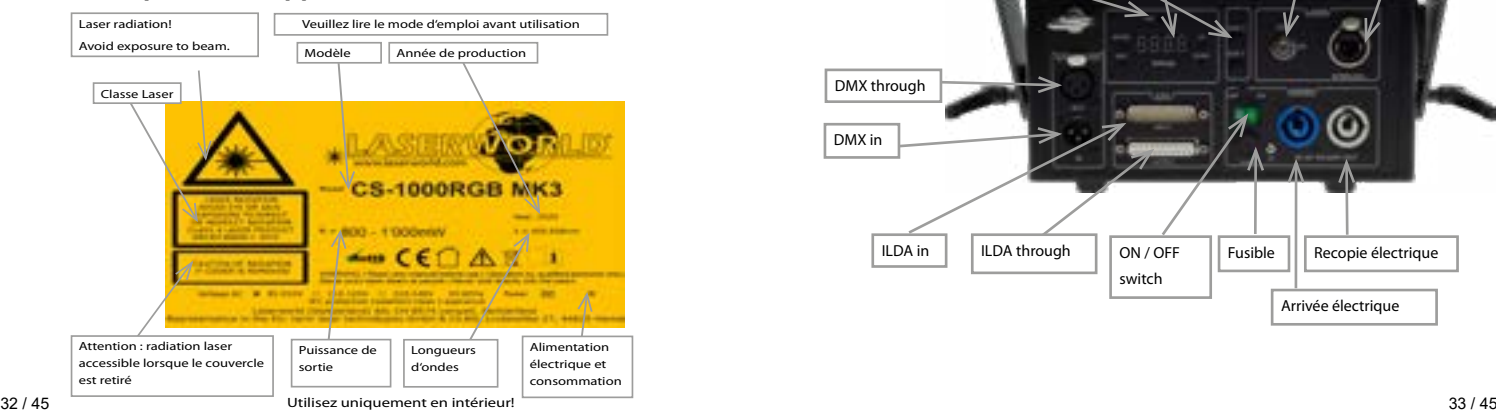

# **7. Comment brancher l'appareil - connectiques**

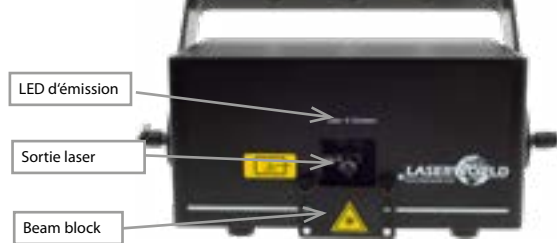

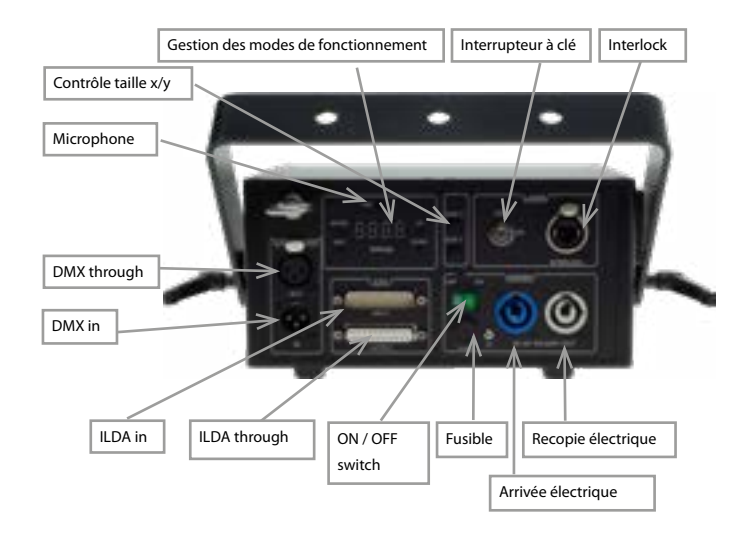

<span id="page-17-0"></span>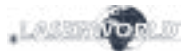

## **8. Utilisation et fonctionnement**

## 8.1. Allumer le projecteur laser

- Connectez le câble électrique au projecteur puis à l'arrivée électrique
- Insérez la clé dans l'interrupteur à clé et tourner sur "ON"
- Basculez l'interrupteur sur "ON" pour allumer l'appareil
- Un connecteur **Interlock** est inclu avec le projecteur (petit connecteur type RJ45). Attachez soit un bouton d'arrêt d'urgence au port interlock ou bien utilisez le connecteur interlock fourni pour activer l'émission laser. Aucune émission laser n'est possible sans connecteur interlock!
- Presets de sécurité

**Cet appareil dispose d'un dispositif interne "Scan Safety". Lorsque cette sécurité de balayage est active (on), l'émission de tirs fixes est empêchée. Ne désactivez la sécurité qu'à des fins de test. Ne désactivez pas la sécurité de balayage pour une utilisation productive du laser! Pour en savoir plus: 8.2.5. Paramètres**

## 8.2. Définir les modes de fonctionnement:

Les différents modes de fonctionnement peuvent être sélectionnés à l'aide de quatre boutons situés autour de l'afficheur digital "Settings"

"Enter" confirme une sélection ou permet de naviguer vers l'élément de menu sélectionné

"Up" / "Down" permet de naviguer dans le menu actuel ou de faire une sélection

"Exit" permet de quitter l'élément de menu en cours et de passer à un niveau supérieur.

## **8.2.1. MODE MUSICAL**

Le mode musical permet de reproduire les motifs intégrés au rythme de la musique.

Sélectionnez "SoUd" en naviguant avec les boutons "Up" / "Down" et confirmez avec "Enter":

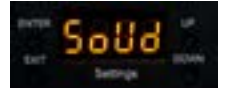

La sélection standard est "All", ce qui signifie que tous les motifs sauvegardés sur la carte mère sont affichés. L001 & L002 n'ont pas d'utilisation fonctionnelle, veuillez sélectionner ALL:

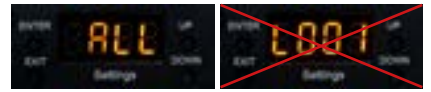

Pour régler la sensibilité du microphone interne, veuillez vous reportez au chapitre "8.2.5. Paramètres"

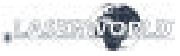

## **8.2.2. AUTONOME / AUTO**

Le fonctionnement autonome, ou Auto, permet de reproduire les motifs internes sans aucun contrôle externe. Ils sont lus en fonction des réglages internes du projecteur.

Sélectionnez "AUto" en naviguant avec les boutons "Up" / "Down" et confirmez avec "Enter"::

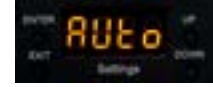

La sélection standard est "All", ce qui signifie que tous les motifs sauvegardés sur la carte mère sont affichés. L001 & L002 n'ont pas d'utilisation fonctionnelle, veuillez sélectionner ALL:

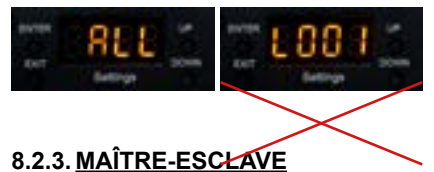

Le CS-1000RGB dispose d'une fonction maître-esclave. Cela signifie que le système laser maître peut transmettre un signal de contrôle à un ou plusieurs laser esclaves, qui font donc tous la même chose. Le mode maître-esclave ne fonctionne qu'avec les lasers de la même génération / même série de produits.

#### *A: Reliez les laser via câbles DMX*

Pour utiliser la fonction maître-esclave, il faut relier le projecteur maître aux projecteurs esclaves via câbles DMX. Veillez à utiliser le port "DMX out" sur le projecteur maître et le port "DMX in" sur les lasers esclaves. Si plusieurs laser esclaves sont utilisés, reliez le premier au laser maître et chaînez le signal de commande du premier laser esclave au second, et de suite.

#### *B: Activez le projecteur maître*

Le projecteur maître doit être activé comme source de contrôle.

Sélectionnez "SEt" en naviguant avec les boutons "Up" / "Down" et confirmez avec "Enter":

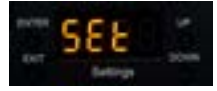

Utilisez les boutons "Up" / "Down" pour naviguer jusqu'à "uASt"

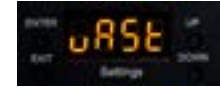

<span id="page-18-0"></span>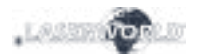

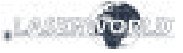

Appuyez sur "Enter", utilisez les boutons "Up" / "Down" pour basculer l'option sur "on" et confirmez avec .Enter

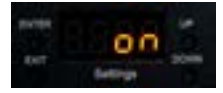

#### *C: Désactiver le réglage maître sur les projecteurs esclaves*

Dès que l'option maître est réglée sur "on", le laser envoie des signaux de commande aux unités esclaves. Assurez-vous que tous les appareils esclaves ont l'option "maître" réglée sur "off":

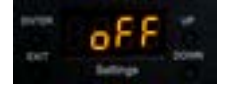

#### *D: Régler le mode musical ou Auto sur le projecteur maître*

Pour utiliser la fonction maître-esclave : réglez le maître soit en mode musical (8.2.1) ou bien en mode Auto (8.2.2.)

#### *E: Établir une liaison avec les lasers esclaves*

Les appareils esclaves doivent être réglés en mode DMX ("d512") et doivent avoir pour adresse DMX 001 (voir 8.2.4. DMX 512)

## **8.2.4. DMX 512**

Le mode DMX nécessite qu'un contrôleur DMX ou un laser en mode maître (voir 8.2.3. Maîtreesclave) soit connecté au laser.

Pour activer le mode DMX 512, sélectionnez "d512" en naviguant avec les boutons "Up" / "Down" et confirmez avec "Enter":

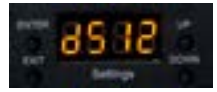

Le sous-menu de réglage des adresse DMX est affiché:

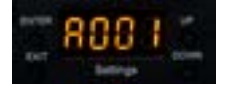

Appuyez sur "Enter", utilisez les boutons "Up" / "Down" pour régler l'adresse DMX souhaitée.

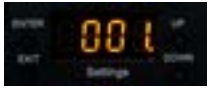

Confirmez avec "enter" et appuyez sur "Exit" pour retourner au menu principal.

## **Charte DMX**

Ce projecteur laser utilise 13 canaux DMX, assurez-vous donc que le prochain appareil utilise une adresse DMX qui ne chevauche pas cette plage de canaux.

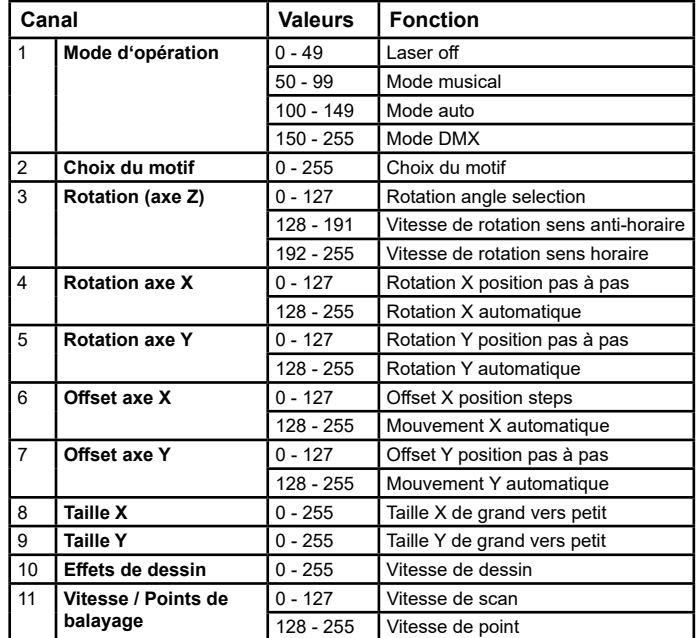

<span id="page-19-0"></span>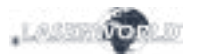

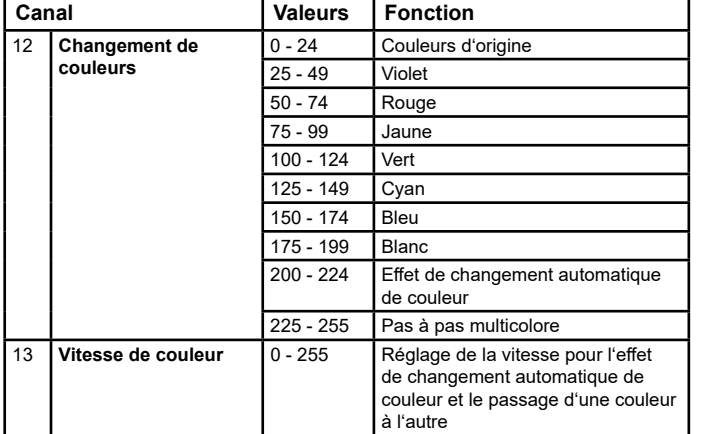

# **8.2.5.PARAMÈTRES**

Pour accéder aux paramètres, sélectionnez "SEt" en naviguant avec les boutons "Up" / "Down" et confirmez avec .Enter":

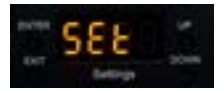

Le menu des paramètres contient plusieurs options de configuration pour le système laser

#### **Réglage Maître**

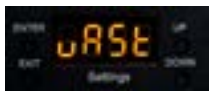

Le menu "uAST" permet l'activation et la désactivation du mode maître sur le laser. Si le laser est réglé sur Maître > On, il peut être utilisé comme dispositif maître dans une configuration maître-. esclave. Pour en savoir plus, voir "8.2.3. Maître-esclave".

Appuyez sur "Enter" pour changer les paramètres. Utilisez les boutons "Up" / "Down" pour changer la sélection.

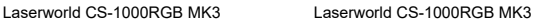

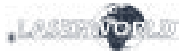

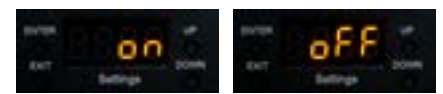

Confirmez avec .Enter".

#### **Réglage sécurité**

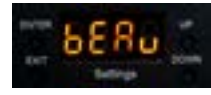

Le menu "bEAu" permet d'activer et de désactiver la sécurité de balayage. La sécurité "beam block" empêche l'affichage de faisceaux fixes très intenses. Il est fortement recommandé de ne pas désactiver cette fonction. La désactivation de cette sécurité est à vos risques et périls! Les lasers dont la sécurité "Beam block" est désactivée ne peuvent être utilisés que dans des zones de projections sûres.

Respectez toujours les réglementations locales!

Appuyez sur "Enter" pour changer les paramètres. Utilisez les boutons "Up" / "Down" pour changer la sélection.

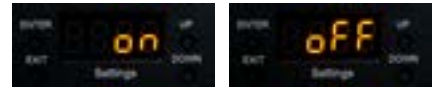

Confirmez avec .Enter".

#### **Réglage orientation de projection**

Le menu "InvE" contrôle l'orientation de la projection. Vous pouvez inverser la projection et la retourner pour faire correspondre l'orientation du laser avec le contenu projeté.

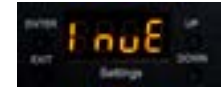

Appuyez sur "Enter". Une image de test est projetée pour représenter l'orientation. Utilisez les boutons "Up" / "Down" pour changer l'orientation de la projection et confirmez en appuyant sur "Enter".

<span id="page-20-0"></span>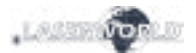

Laserworld CS-1000RGB MK3 Laserworld CS-1000RGB MK3

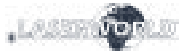

## Explication finale

Ce produit, de même que son emballage, sont en parfait état lors de l'envoi. Celui qui utilise

cet appareil laser doit respecter les règlements de sécurités locales ainsi que les avertissements expliqués dans notre mode d'emploi. Les dommages qui sont provoqués par une utilisation

non convenable ne peuvent pas être prévus ni par le fabricant ni par le marchand. Par conséquent la marque décline toute responsabilité ou garantie.

En cas de modifications / améliorations de ce mode d'emploi, nous ne pourrons pas vous avertir. Veuillez-vous renseigner sur notre site internet ou auprès de votre marchand.

Pour les questions liées au service, demandez à votre marchand ou adressez-vous à Laserworld. Utilisez uniquement des pièces de rechange Laserworld. Nous nous réservons le droit

d'effectuer des modifications, améliorations à ce mode d'emploi. Laserworld décline toute responsabilité en cas d'inexactitudes ou d'erreurs dans le présent mode d'emploi.

Laserworld (Switzerland) AG Kreuzlingerstrasse 5 CH-8574 Lengwil Suisse

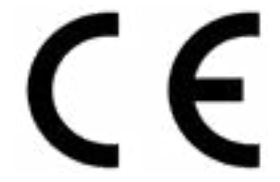

Conseil d'administration: Martin Werner

Siège social: Lengwil / Suisse Nr de société: CH-440.3.020.548-6 Conseil d'administration: Martin Werner MWSt. Nummer Schweiz: 683 180 UID: CHE-113.954.889 UST-IdNr: DE 258030001 WEEE-Reg.-Nr.: DE 90759352 www.laserworld.com info@laserworld.com

Représentant selon EMVG: tarm laser technologies tlt GmbH & Co. KG Lindenallee 27 D-44625 Herne

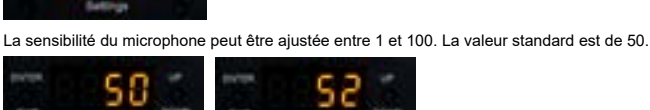

La sensibilité du microphone intégré pour le contrôle en mode musical peut être ajustée dans le menu "SEnS". Appuyez sur "Enter" pour changer les paramètres. Utilisez les boutons "Up" /

# **8.2.6. CONTRÔLE ILDA / PC**

Ce projecteur laser peut être utilisé avec n'importe quel logiciel de contrôle ILDA qui prend en charge un connecteur SUB-D. Utilisez un câble ILDA pour connecter le convertisseur analogique numérique (DAC / interface ILDA) du logiciel de contrôle laser au port ILDA du laser.

Appuyez sur "Exit" pour retourner au menu des paramètres.

**Réglage de sensiblité du microphone**

.Down" pour changer la sélection.

Le laser détecte automatiquementsi un DAC est connecté et passe alors en mode ILDA. **Pour des raisons de sécurité, veillez à toujours basculer le projecteur en mode DMX** (voir 8.2.4. Mode DMX) avant de connecter le câble ILDA, afin d'éviter toute émission laser involontaire si le câble ILDA venait à être retiré par accident.

#### **Logiciel de gestion recommandé pour contrôler le projecteur laser:**

**Showeditor** Set avec ShowNET www.showeditor.com **Showcontroller** Set avec ShowNET www.showcontroller.com

.............

40 / 45 41 / 45

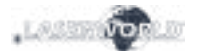

## **Technical data / Technische Daten / caractéristiques techniques**

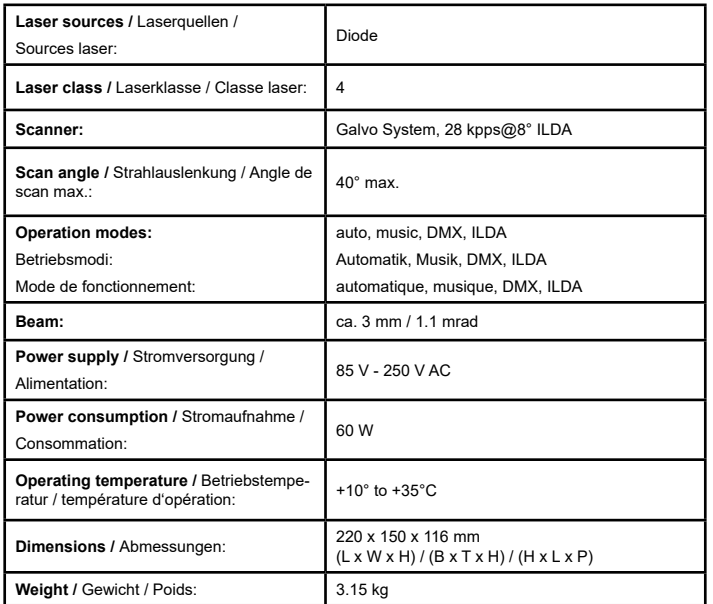

**Power specifications (at laser module) / Laserleistung (am Modul) / Puissance**

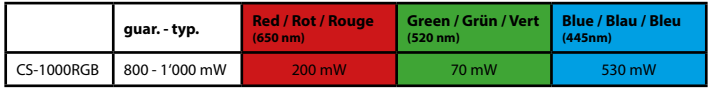

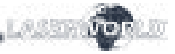

# **Pattern Overview CS-1000RGB MKIII**

The following patterns are pre-set in the CS-1000RGB MKIII. Some may be pre-animated, others are static and can be custom animated. Colors may vary.

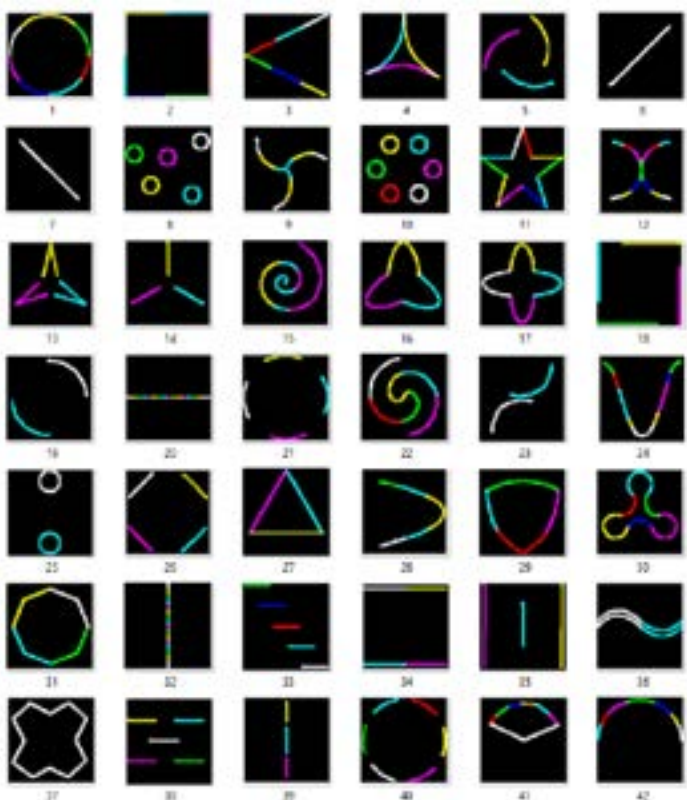

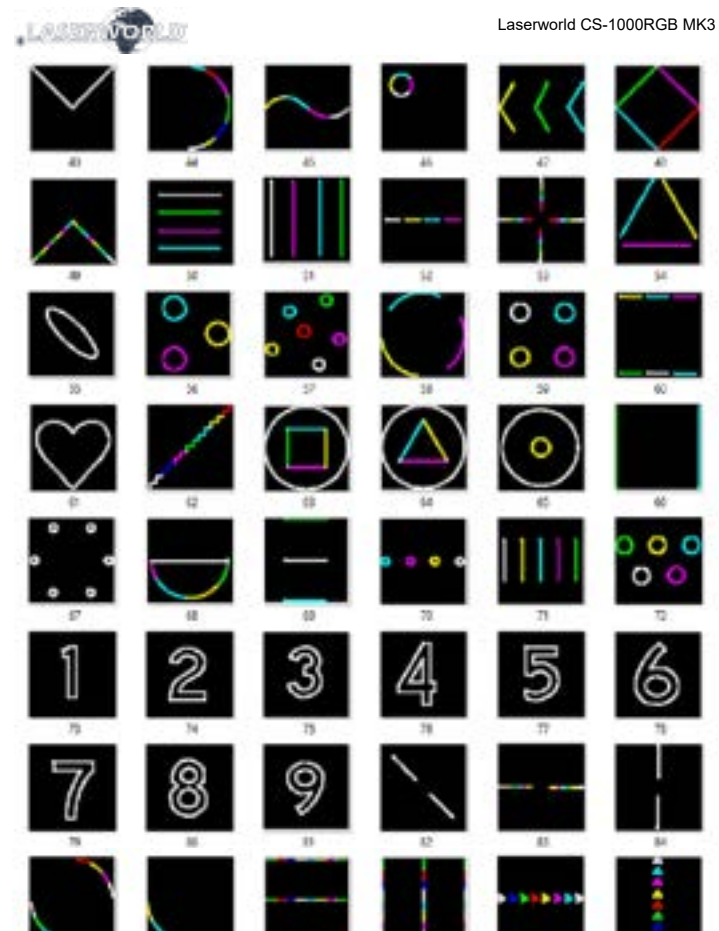

 $\boldsymbol{E}^*$ 

 $\mathbf{B}$ 

zi.

 $60$ 

 $\overline{w}$ 

is.

 $\overline{M}$ 

 $\mathbf{r}$ 

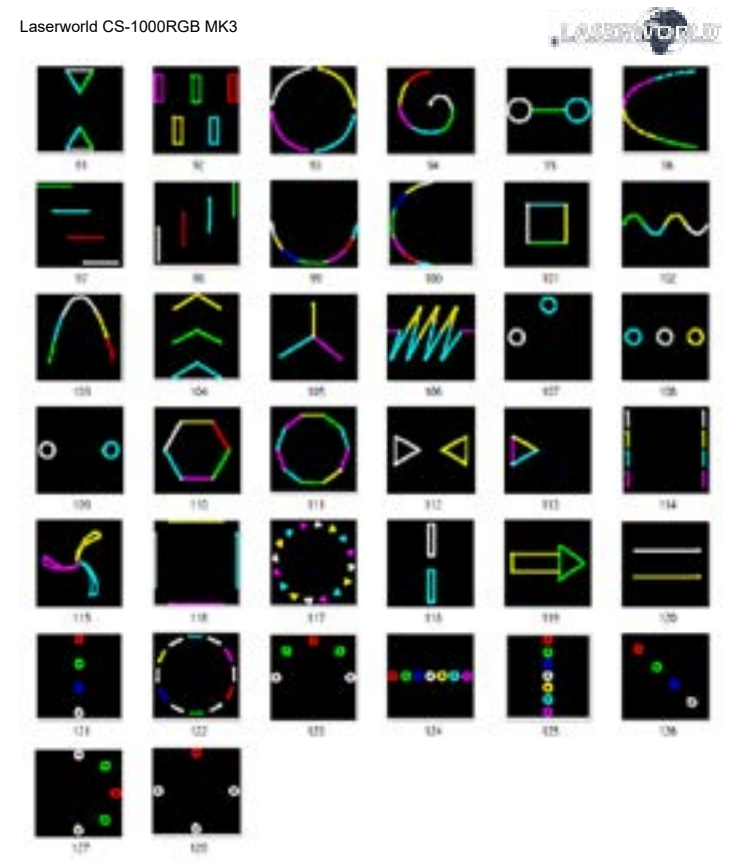

 $\mathbb{R}$ 

 $n$